# SIAFI Sistema Integrado de<br>do Governo Federal

# **Manual do Usuário**

**Alterar Situação de PF - Aba Configuração de Campos**

Data e hora de geração: 07/05/2024 22:56

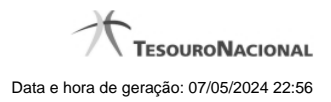

**1 - Alterar Situação de PF - Aba Configuração de Campos 3**

## **1 - Alterar Situação de PF - Aba Configuração de Campos**

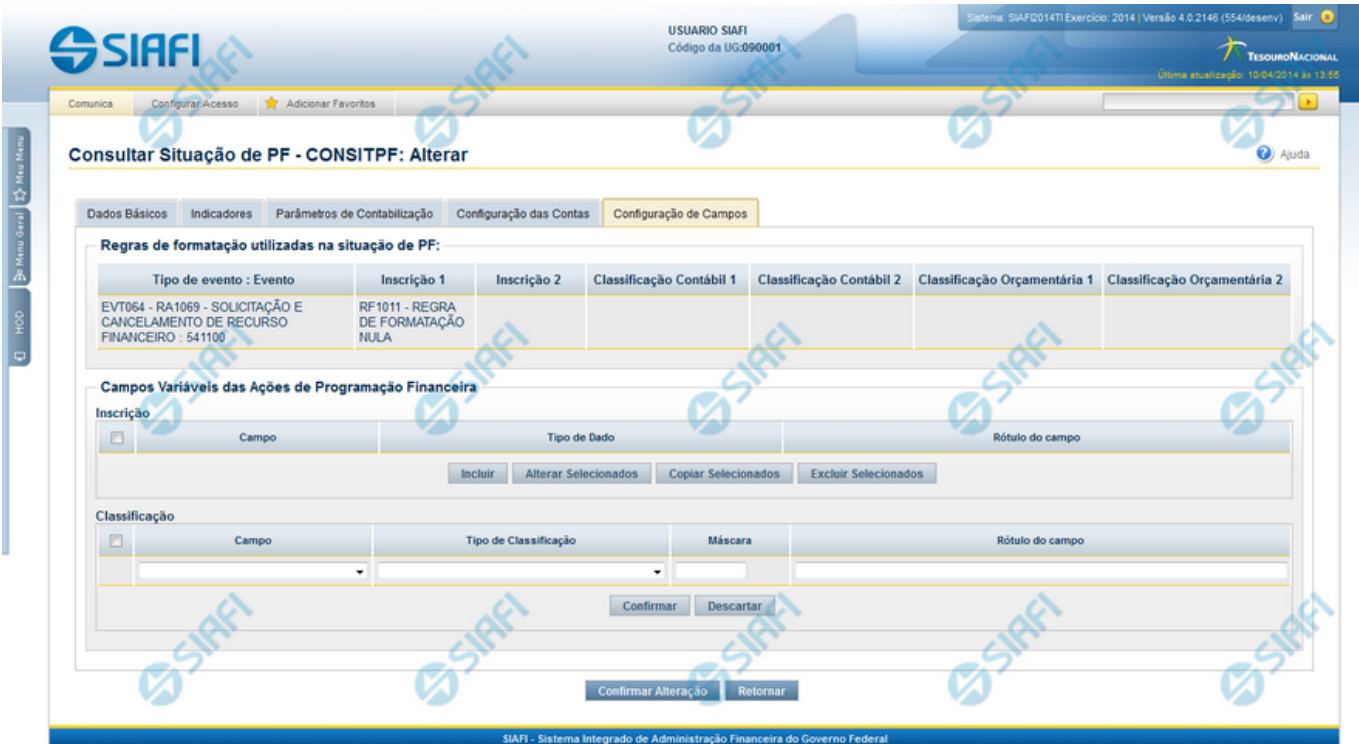

### **Alterar Situação de PF - Aba Configuração de Campos**

Nesse formulário, o conteúdo de um registro da tabela "Situação de PF" fica disponível para você digitar as alterações desejadas.

A alteração de registros é restrita aos usuários responsáveis pela administração das tabelas.

Esse formulário possui cinco abas: "Dados Básicos", "Indicadores", "Parâmetros de Contabilização", "Configuração de Contas" e "Configuração de Campos".

Nesse momento você está na aba "Configuração de Campos". Após preencher os campos dessa aba, você tem as seguintes opções:

- 1. Mudar para outra aba, para alterar os campos que a compõem;
- 2. Clicar no botão "Confirmar Alteração" para concluir a alteração.

### **Campos**

**Regras de formatação utilizadas na Situação de PF** - Tabela contendo o resumo das regras de formatação definidas na aba "Parâmetros de Contabilização", composta pelas colunas descritas a seguir.

**Tipo de evento: Evento** - campo contendo os Evento e Tipos de Eventos definidos na aba Parâmetros de Contabilização, para os quais serão definidos de quais Campos Variáveis a Situação vai composta.

**Inscrição 1** - exibe a associação da Regra de Formatação que define os tipos de dados que comporão o campo "Inscrição 1" da linha de evento definida conforme o Tipo de Evento que tenha sido associado na aba Parâmetros de Contabilização.

**Inscrição 2** - exibe a associação da Regra de Formatação que define os tipos de dados que comporão o campo "Inscrição 2" da linha de evento definida conforme o Tipo de Evento que tenha sido associado na aba Parâmetros de Contabilização.

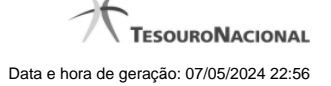

**Classificação Contábil 1** - Regra de Formatação definida para o preenchimento do campo "Classificação Contábil 1" da linha de evento, conforme definido na aba "Parâmetros de Contabilização".

**Classificação Contábil 2** - Regra de Formatação definida para o preenchimento do campo "Classificação Contábil 2" da linha de evento, conforme definido na aba "Parâmetros de Contabilização".

**Classificação Orçamentária 1** - Regra de Formatação definida para o preenchimento do campo "Classificação Orçamentária 1" da linha de evento, conforme definido na aba "Parâmetros de Contabilização".

**Classificação Orçamentária 2** - Regra de Formatação definida para o preenchimento do campo "Classificação Orçamentária 2" da linha de evento, conforme definido na aba "Parâmetros de Contabilização".

**Campos Variáveis das Ações de Programação Financeira** - está seção apresenta, para cada Ação de Programação Financeira informada na aba Dados Básicos, um bloco de campos que contém duas tabelas onde são definidas as associações entre os campos variáveis de Inscrição e os de Classificação e os respectivos tipos de dados a serem informados quando a Situação de PF for utilizada, conforme sejam exigidos pelas Regras de Formatação dos Tipos de Eventos informados para a Situação de PF.

Cada bloco de campos conterá os campos e informações a seguir:

**Inscrição** - tabela onde são informados os tipos de dados dos campos variáveis de Inscrição exigidos pela Regra de Formatação associada aos Eventos informados para a Situação, que contém os seguintes campos:

**[Nome da Aba]** - exibe o nome da aba do Documento Hábil para a qual serão definidos os campos variáveis.

**Caixa de Marcação** - Assinale as linhas da tabela a serem submetidas às operações "Alterar", "Copiar" ou "Limpar".

**Campo** - Campo variável que terá o tipo de dado definido para a Situação na respectiva aba ou seção de Acréscimo.

Para cada aba podem ser informados Tipos de Dados para os campos variáveis Inscrição A, Inscrição B, Inscrição C e Inscrição D.

**Tipo de Dado** - Selecione o t ipo de dado associado ao campo variável para essa Situação.

**Rótulo do campo** - Informe um texto de livre digitação a ser usado como rótulo do campo variável, o qual é apresentado junto ao campo variável apresentado quando a Situação for utilizada.

**Classificação** - Tabela que define os campos variáveis da aba a serem usados no preenchimento dos campos "Classificação n" da linha de evento. Essa tabela compõe-se das colunas descritas a seguir.

**[Nome da Aba]** - exibe o nome da aba do Documento Hábil para a qual serão definidos os campos variáveis.

**Caixa de Marcação** - Assinale as linhas da tabela a serem submetidas às operações "Alterar", "Copiar" ou "Limpar".

**Campo** - Informe o campo variável que terá o tipo de dado definido para essa Situação. Pode ser: "Classificação A", "Classificação B", "Classificação C", "Classificação D", "Classificação E", "Classificação F".

**Tipo de Classificação -** Selecione o tipo de classificação associado ao campo variável para essa Situação. O tipo de classificação pode ser Contábil, Orçamentária de Despesa ou Orçamentária de Receita.

**Máscara** - Informe a máscara para restrição da conta contábil a ser preenchida, associada ao campo variável para essa Situação.

**Rótulo do campo** - Informe um texto de livre digitação a ser usado como rótulo do campo variável.

### **Botões**

**Confirmar Alteração** - Clique nesse botão para alterar o conteúdo desse registro.

**Retornar** - Clique nesse botão para retornar à consulta.

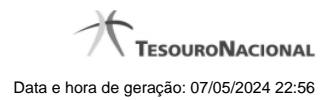

# **Próximas Telas**

- [Alterar Situação de PF Aba Configuração de Contas](http://manualsiafi.tesouro.gov.br/dados-de-apoio/situacao-de-programacao-financeira/consitpf-consultar-situacao-de-pf/detalhar-situacao-de-pf/alterar-situacao-de-pf-aba-configuracao-de-campos/alterar-situacao-de-pf-aba-configuracao-de-contas)
- [Alterar Situação de PF Aba Dados Básicos](http://manualsiafi.tesouro.gov.br/dados-de-apoio/situacao-de-programacao-financeira/consitpf-consultar-situacao-de-pf/detalhar-situacao-de-pf/alterar-situacao-de-pf-aba-configuracao-de-campos/alterar-situacao-de-pf-aba-dados-basicos)
- [Alterar Situação de PF Aba Indicadores](http://manualsiafi.tesouro.gov.br/dados-de-apoio/situacao-de-programacao-financeira/consitpf-consultar-situacao-de-pf/detalhar-situacao-de-pf/alterar-situacao-de-pf-aba-configuracao-de-campos/alterar-situacao-de-pf-aba-indicadores)
- [Alterar Situação de PF Aba Parâmetros de Contabilização](http://manualsiafi.tesouro.gov.br/dados-de-apoio/situacao-de-programacao-financeira/consitpf-consultar-situacao-de-pf/detalhar-situacao-de-pf/alterar-situacao-de-pf-aba-configuracao-de-campos/alterar-situacao-de-pf-aba-parametros-de-contabilizacao)
- [Justificar Alteração](http://manualsiafi.tesouro.gov.br/dados-de-apoio/situacao-de-programacao-financeira/consitpf-consultar-situacao-de-pf/detalhar-situacao-de-pf/alterar-situacao-de-pf-aba-configuracao-de-campos/justificar-alteracao)